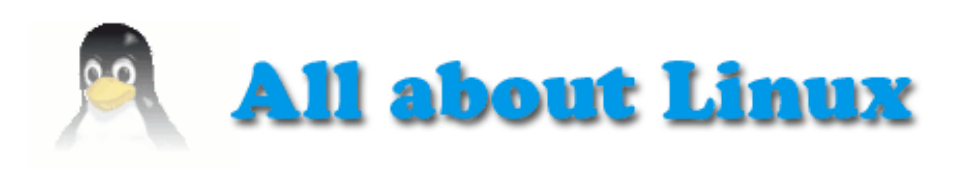

[Book Reviews](http://linuxhelp.blogspot.com/2006/06/book-reviews-linux-programming-web.html) | [OS Reviews](http://linuxhelp.blogspot.com/2006/06/operating-system-reviews.html) | [Ubuntu](http://linuxhelp.blogspot.com/2008/09/ubuntu-articles.html) | [Popular Movies](http://linuxhelp.blogspot.com/2008/04/best-selling-movies-of-all-times.html) | [Contact Me](http://linuxhelp.blogspot.com/2009/01/contact-me.html)

 $\mathbf{A}$ 

popular blog on

**Linux, Open Source** 

## October 23, 2005 [Bash Shell Scripting - 10 Seconds Guide](http://linuxhelp.blogspot.com/2005/10/10-seconds-guide-to-bash-shell.html)

This **Bash shell scripting** guide is not a detailed study but a quick reference to the BASH syntax. So lets begin...

## Common Environment Variables

**PATH** - Sets the search path for any executable command. Similar to the PATH variable in MSDOS.

**PS1** and **PS2** - Primary and secondary prompts in bash. PS1 is set to  $\frac{1}{2}$  by default and PS2 is set to '>' . To see the secondary prompt, just run the command :

**HOME** - Home directory of the user.

**MAIL** - Contains the path to the location where mail addressed to the user is stored.

**TERM** - indicates the terminal type being used. This should be set correctly for editors like Vim to work correctly.

**SHELL** - Determines the type of shell that the user sees on logging in.

Note: To see what are the values held by the above [environment variables](http://linuxhelp.blogspot.com/2005/10/10-seconds-guide-to-bash-shell.html#), just do an echo of the name of the variable preceeded with a \$. For example, if I do the following:

**IFS** - Contains a string of characters which are used as word seperators in the command line. The string normally consists of the space, tab and the newline characters. To see them you will have to do an octal dump as follows:

**\$ echo \$IFS | od -bc**

- $\bullet$ The first line in your script must be  $\#!/bin / hash$ ... that is a # (Hash) followed by a ! (bang) followed by the path of the shell. This line lets the environment know the file is a shell script and the location of the shell.
- $\bullet$ Before executing your script, you should make the script executable. You do it by using the following command:

The name of your shell script must end with  $a \cdot sh$ . This lets the user know that the file is a shell script. This is not compulsary but is the norm.

**\$ ls |**

... and press enter.

**USER** - User login name.

**\$ echo \$USER ravi**

... I get the value stored in the environment variable USER.

## Some Bash Shell Scripting Rules

```
$ chmod ugo+x your_shell_script.sh
```
## Conditional Statements

and Free Software. **Search Buy and Sell Ads** on AdBrite's Marketplace twitter Get Posts Via Email Enter Email ID (Sign Up) Φ **Follow** with Google Friend Connect Sign-Up Now **Followers (68)** [More »](javascript:void(0);) Already a member? [Sign in](javascript:void(0);) **Google [Translate](http://translate.google.com/translate_t)** Select Language  $\left| \cdot \right|$ **[Gadgets](http://www.google.com/webmasters/gadgets.html) powered by Google [Top Posts -](http://www.postrank.com/publishers) PostRank** • [9.0](http://www.postrank.com/feed/2900dd39add908547f01bb7142df05e5) [GIMP 2.7.0](http://api.postrank.com/log?url=http%3A%2F%2Flinuxhelp.blogspot.com%2F2009%2F08%2Fgimp-270-has-been-released.html) has been released • [8.8](http://www.postrank.com/feed/2900dd39add908547f01bb7142df05e5) Computer [Memory - How](http://api.postrank.com/log?url=http%3A%2F%2Flinuxhelp.blogspot.com%2F2009%2F07%2Fcomputer-memory-how-much-is-good-enough.html) much is good enough ? • [8.0](http://www.postrank.com/feed/2900dd39add908547f01bb7142df05e5) Damn Small [Linux - DSL](http://api.postrank.com/log?url=http%3A%2F%2Flinuxhelp.blogspot.com%2F2009%2F09%2Fdamn-small-linux-dsl_29.html) [7.7](http://www.postrank.com/feed/2900dd39add908547f01bb7142df05e5) Who writes [Linux and Who](http://api.postrank.com/log?url=http%3A%2F%2Flinuxhelp.blogspot.com%2F2009%2F08%2Fwho-writes-linux-and-who-supports-it.html) supports it  $\bullet$  [7.6](http://www.postrank.com/feed/2900dd39add908547f01bb7142df05e5) Linux eventually garners a 1\%

## 'If' Statement

The 'if' statement evaluates a condition which accompanies its command line. syntax:

```
if condition_is_true
then
    execute commands
else
    execute commands
fi
```
'if' condition also permits multiway branching. That is you can evaluate more conditions if the previous condition fails.

```
if condition_is_true
then
    execute commands
elif another_condition_is_true
then
    execute commands
else
    execute commands
fi
```
market share

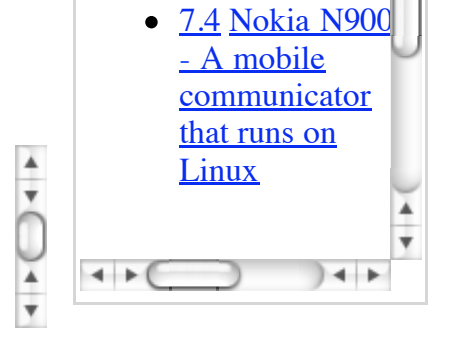

Example :

```
if grep "linuxhelp" thisfile.html
then
    echo "Found the word in the file"
else
    echo "Sorry no luck!"
fi
```
# $\frac{1}{2}$ ĭ

test is an internal feature of the shell. 'test' evaluates the condition placed on its right, and returns either a true or false exit status. For this purpose, 'test' uses certain operators to evaluate the condition. They are as follows:

## If's Companion - Test

#### **Relational Operators**

- -eq Equal to
- $\bullet$ -lt - Less than
- -gt Greater than
- -ge Greater than or Equal to
- -le Less than or Equal to  $\bullet$

#### **File related tests**

... which means, if the value in the variable d is equal to 25, [print](http://linuxhelp.blogspot.com/2005/10/10-seconds-guide-to-bash-shell.html#) the value. Otherwise don't print anything.

- -f file True if file exists and is a regular file.
- -r file True if file exists and is readable.
- -w file True if file exists and is writable.  $\bullet$
- -x file True if file exists and is executable.  $\bullet$
- -d file True if file exists and is a directory.  $\bullet$
- -s file True if file exists and has a size greater than zero.

In the above example, I have used square brackets instead of the [keyword](http://linuxhelp.blogspot.com/2005/10/10-seconds-guide-to-bash-shell.html#) test - which is another way of doing the same thing.

#### **String tests**

- -n str True if string str is not a null string.
- -z str True if string str is a null string.  $\bullet$
- str1 == str2 True if both strings are equal.  $\bullet$
- str True if string str is assigned a value and is not null.  $\bullet$
- str1 != str2 True if both strings are unequal.  $\bullet$
- -s file True if file exists and has a size greater than zero.  $\bullet$

Test also permits the checking of more than one expression in the same line.

- -a Performs the AND function  $\bullet$
- -o Performs the OR function

#### **A few Example snippets of using test**

**test \$d -eq 25 && echo \$d**

**test \$s -lt 50 && do\_something**

**if [ \$d -eq 25 ] then echo \$d fi**

A

```
if [ $str1 == $str2 ]
then
do something
fi
if [ -n "$str1" -a -n "$str2" ]
then
echo 'Both $str1 and $str2 are not null'
fi
```
... above, I have checked if both strings are not null then execute the echo command.

#### **Things to remember while using test**

1. If you are using square brackets [] instead of test, then care should be taken to insert a space after the [ and before the ].

2. test is confined to integer values only. Decimal values are simply truncated.

- 3. Do not use wildcards for [testing](http://linuxhelp.blogspot.com/2005/10/10-seconds-guide-to-bash-shell.html#) string equality they are expanded by the shell to match the files
- in your directory rather than the string.

### Case Statement

```
...
echo "Enter your option : "
read i;
case $i in
1) ls -l ;;
2) ps -aux ;;
3) date ;;
4) who ;;
5) exit
esac
                                                                              Y
```
Note: The last case option need not have ;; but you can provide them if you want.

Case statement is the second conditional offered by the shell. Syntax:

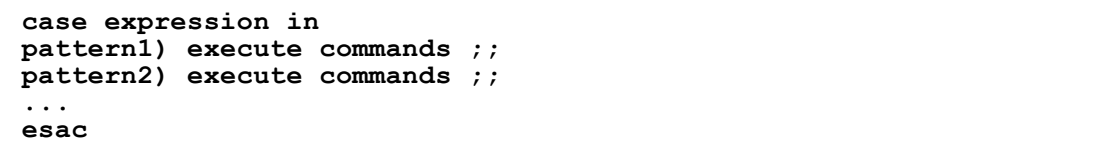

```
...
echo "Do you wish to continue? (y/n)"
                                                                                                   \overline{\mathbf{v}}read ans
case $ans in
Y|y) ;;
[Yy][Ee][Ss]) ;;
N|n) exit ;;
[Nn][Oo]) exit ;;
*) echo "Invalid command"
                                                                                                   \ddot{}esac
                                                                                                   \overline{\mathbf v}
```
The keywords here are in, case and esac. The ';;' is used as option terminators. The construct also uses ')' to delimit the pattern from the action.

Example:

Here is another example:

The above code implements a infinite loop. You could also write 'while true' instead of 'while :' . Here I would like to introduce two keywords with respect to looping conditionals. They are break and continue.

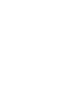

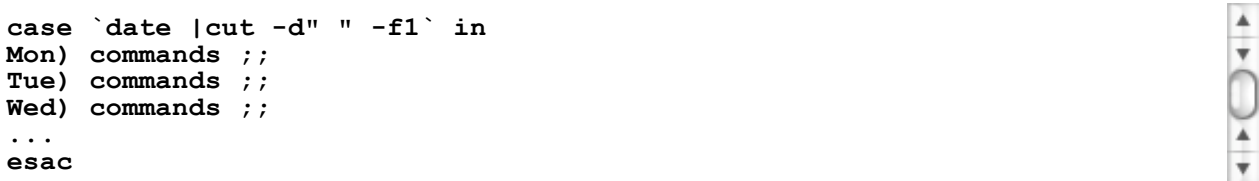

Case can also match more than one pattern with each option.You can also use shell wild-cards for matching patterns.

In the above case, if you enter YeS, YES,yEs and any of its combinations, it will be matched.

This brings us to the end of conditional statements.

Looping Statements **while loop** Syntax :

 $\overline{\mathbf v}$ 

**execute commands done**

Example:

**while [ \$num -gt 100 ] do sleep 5 done**

**while : do execute some commands done**

break - This keyword causes control to break out of the loop.

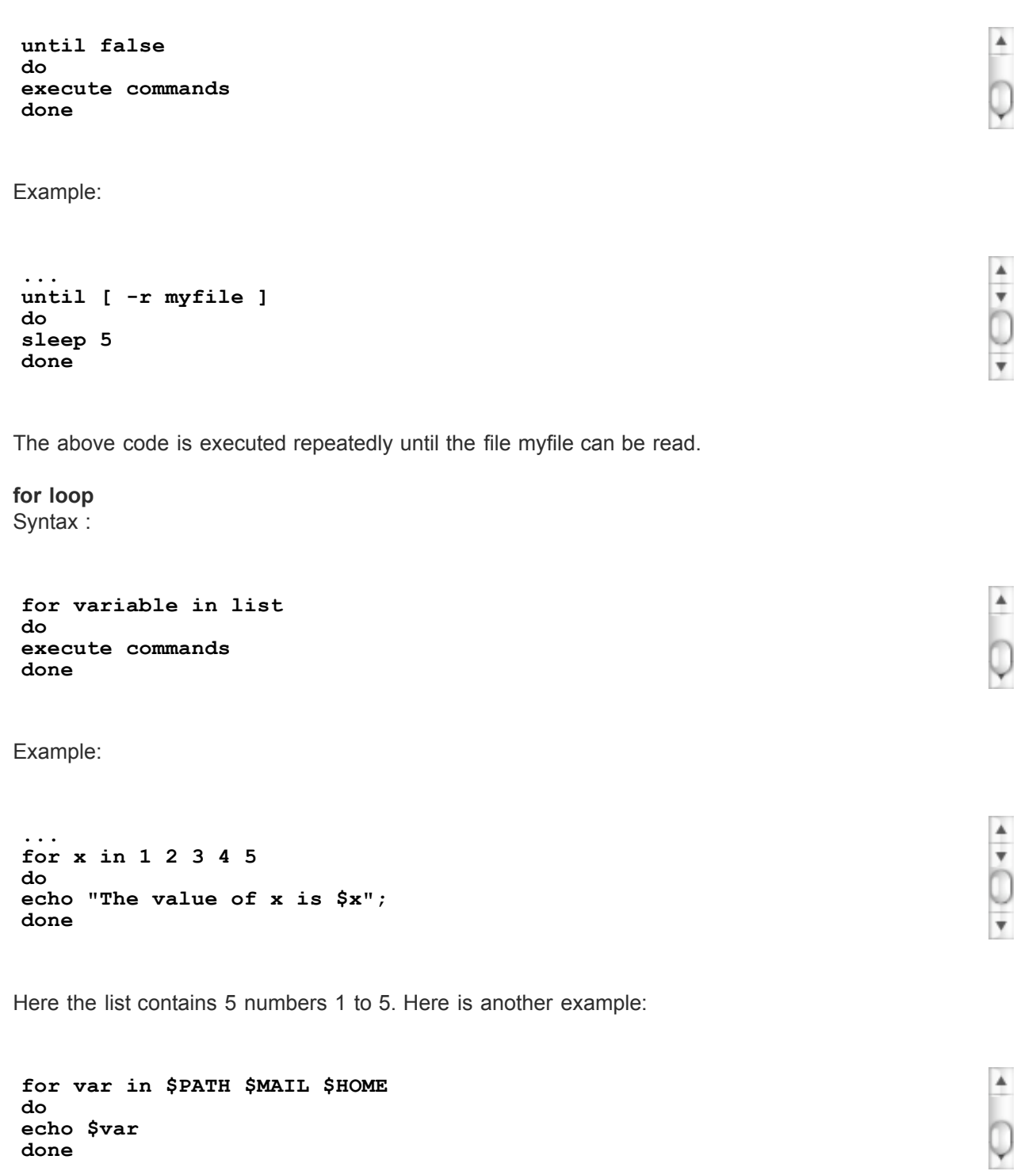

continue - This keyword will suspend the execution of all statements following it and switches control to the top of the loop for the next iteration.

#### **until loop**

Until complements while construct in the sense that the loop body here is executed repeatedly as long as the condition remains false. Syntax:

Suppose you have a directory full of java files and you want to compile those. You can write a script like this:

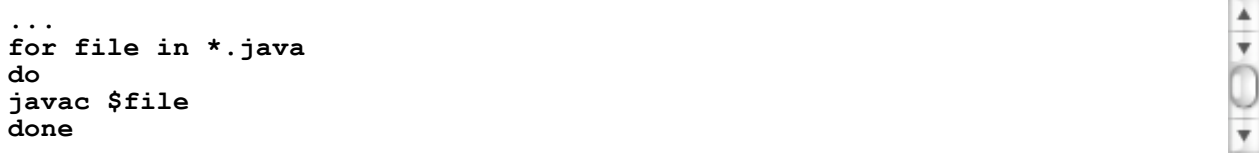

Note: You can use wildcard expressions in your scripts.

## Special Symbols Used In BASH Scripting

- $$^*$  This denotes all the parameters passed to the script at the time of its execution. Which includes \$1, \$2 and so on.
- \$0 Name of the shell script being executed.  $\bullet$
- \$# Number of arguments specified in the command line.  $\bullet$
- \$? Exit status of the last command.  $\bullet$

The above symbols are known as positional parameters. Let me explain the positional parameters with the aid of an example. Suppose I have a shell script called my\_script.sh . Now I execute this script in the command line as follows :

П

```
$ ./my_script.sh linux is a robust OS
```
... as you can see above, I have passed 5 parameters to the script. In this scenario, the values of the positional parameters are as follows:

- \$\* will contain the values 'linux','is','a','robust','OS'.
- \$0 will contain the value my\_script.sh the name of the script being executed.  $\bullet$
- \$# contains the value 5 the total number of parameters.
- \$\$ contains the process ID of the current shell. You can use this parameter while giving unique names to any temporary files that you create at the time of execution of the shell.
- $\bullet$ \$1 - contains the value 'linux'
- \$2 contains the value 'is'

... and so on.

## The Set And Shift Statements

**set** - Lets you associate values with these positional parameters . For example, try this:

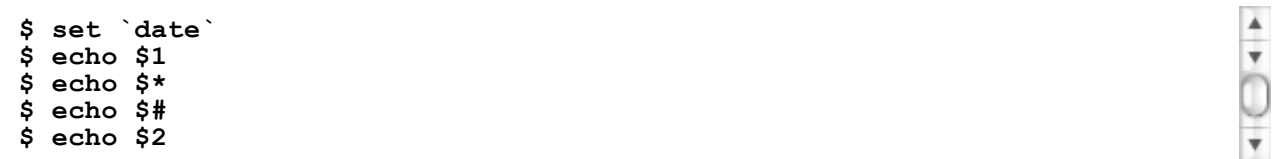

**shift** - transfers the contents of a positional parameter to its immediate lower numbered one. This goes on as many times it is called.

Example :

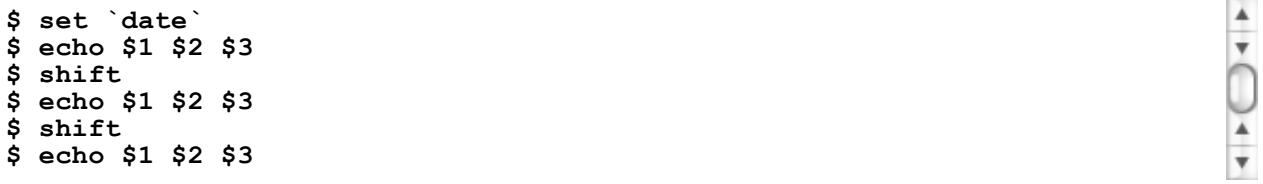

Linux Shell Scripting Tutorial @ [Cyberciti.biz](http://bash.cyberciti.biz/guide/Main_Page) Introduction to BASH [Programming](http://linuxhelp.blogspot.com/2005/10/10-seconds-guide-to-bash-shell.html#) @ [Tldp.org](http://www.tldp.org/HOWTO/Bash-Prog-Intro-HOWTO.html)

To see the process Id of the current shell, try this:

**\$ echo \$\$ 2667**

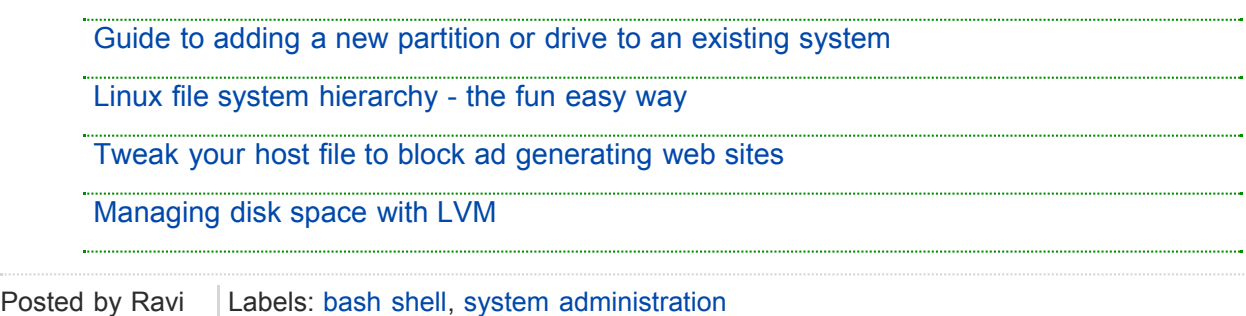

Validate that it is the same value by executing the following command:

**\$ ps -f |grep bash**

## Make Your BASH Shell Script Interactive

#### **read statement**

Make your shell script interactive. read will let the user enter values while the script is being executed. When a program encounters the read statement, the program pauses at that point. Input entered through the [keyboard](http://linuxhelp.blogspot.com/2005/10/10-seconds-guide-to-bash-shell.html#) id read into the variables following read, and the program execution continues. Eg:

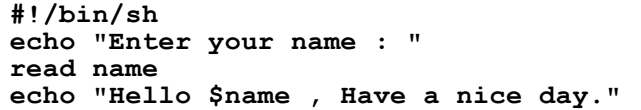

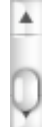

ш

## Exit Status Of The Last Command

Every command returns a value after execution. This value is called the exit status or return value of

the command. A command is said to be true if it executes successfully, and false if it fails. This can be checked in the script using the \$? positional parameter.

## Resources For More Detailed Study Of The BASH Command

I hope you enjoyed reading this Bash shell scripting 10 seconds guide.

## Related Posts

#### [Netcat, nc command](http://linuxhelp.blogspot.com/2009/09/netcat-nc-command.html)

Share on - **[18](http://tweetmeme.com/story/139405930/) Mandiced** 18 [retweet](http://twitter.com/home/?status=RT+%40tweetmeme+All+about+Linux%3A+10+Seconds+Guide+to+Bash+Shell+Scripting+http%3A%2F%2Fbit.ly%2F7K2ZJ) **B** Share / Save **8 B** = **B** =

## Showing 6 Of 6 Comments

Sort by Oldest first  $\begin{pmatrix} 1 \\ 1 \end{pmatrix}$  [Community Page](http://allaboutlinux.disqus.com/10_seconds_guide_to_bash_shell_scripting/) [Subscribe by email](http://linuxhelp.blogspot.com/2005/10/10-seconds-guide-to-bash-shell.html#)

 $\pm$   $\pm$ 

Paul Tarjan [2 weeks ago](http://linuxhelp.blogspot.com/2005/10/10-seconds-guide-to-bash-shell.html#comment-17298983) Looks good.

One small correction, it is ! (bang) not ! (ban). Bang is the loud sound of a gun. And sometimes #! is pronounced "shabang" :<http://tldp.org/LDP/abs/html/sha-bang.html>

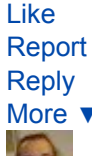

[More](http://linuxhelp.blogspot.com/2005/10/10-seconds-guide-to-bash-shell.html#) ▼

[Like](http://linuxhelp.blogspot.com/2005/10/10-seconds-guide-to-bash-shell.html#) [Report](http://linuxhelp.blogspot.com/2005/10/10-seconds-guide-to-bash-shell.html#) [Reply](http://linuxhelp.blogspot.com/2005/10/10-seconds-guide-to-bash-shell.html#) [More](http://linuxhelp.blogspot.com/2005/10/10-seconds-guide-to-bash-shell.html#) ▼  $\sim$  1  $\hspace{0.05cm}$ 

alex [2 weeks ago](http://linuxhelp.blogspot.com/2005/10/10-seconds-guide-to-bash-shell.html#comment-17308861) test \$d -eq 25 ; echo \$d test \$s -lt 50; do\_something

should be

```
test $d -eq 25 && echo $d
test $s -lt 50 && do_something
Like
Report
Reply
More ▼
        A
      \frac{\text{M} \text{M} \text{mol}}{\text{M} \text{mol}}Ravi *2 weeks ago
      Thanks Alex. I wonder how I missed it. Corrected.
      Like
      Report
      Reply
```
[More](http://linuxhelp.blogspot.com/2005/10/10-seconds-guide-to-bash-shell.html#) ▼

 $\mathbb{R} \rightarrow \mathbb{R}$ 

#### joe [2 weeks ago](http://linuxhelp.blogspot.com/2005/10/10-seconds-guide-to-bash-shell.html#comment-17324510)

I used to do bash scripting; now I just write in Ruby and pipe stuff back and forth to the command line when I want to run system commands. It might be a little more obfuscated, but damn is it easier, and my code ends up a lot cleaner than when I wrote in bash.

#### RealDeuce [2 weeks ago](http://linuxhelp.blogspot.com/2005/10/10-seconds-guide-to-bash-shell.html#comment-17344503)

Please for the love of POSIX, change the == string equality test to a single =. This works just as well and it is portable to other sh implementations (dash, sh, etc) as well as the test command /bin/test and /bin/[

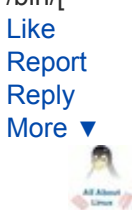

#### [Ravi](http://linuxhelp.blogspot.com/)  $^*$  [2 weeks ago](http://linuxhelp.blogspot.com/2005/10/10-seconds-guide-to-bash-shell.html#comment-17350075)

In my understanding, single = is used for assigning values to a variable. For comparing two variables, you use double == . I didn't know you could use one for the other. I will check it out. [Like](http://linuxhelp.blogspot.com/2005/10/10-seconds-guide-to-bash-shell.html#)

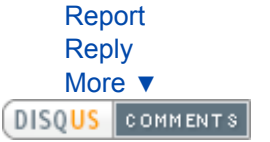

Add New Comment

You are commenting as a [Guest](http://linuxhelp.blogspot.com/2005/10/10-seconds-guide-to-bash-shell.html#). You may select one to log into:

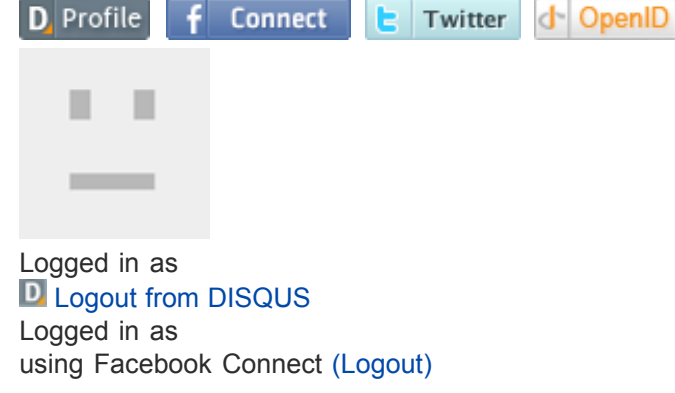

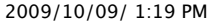

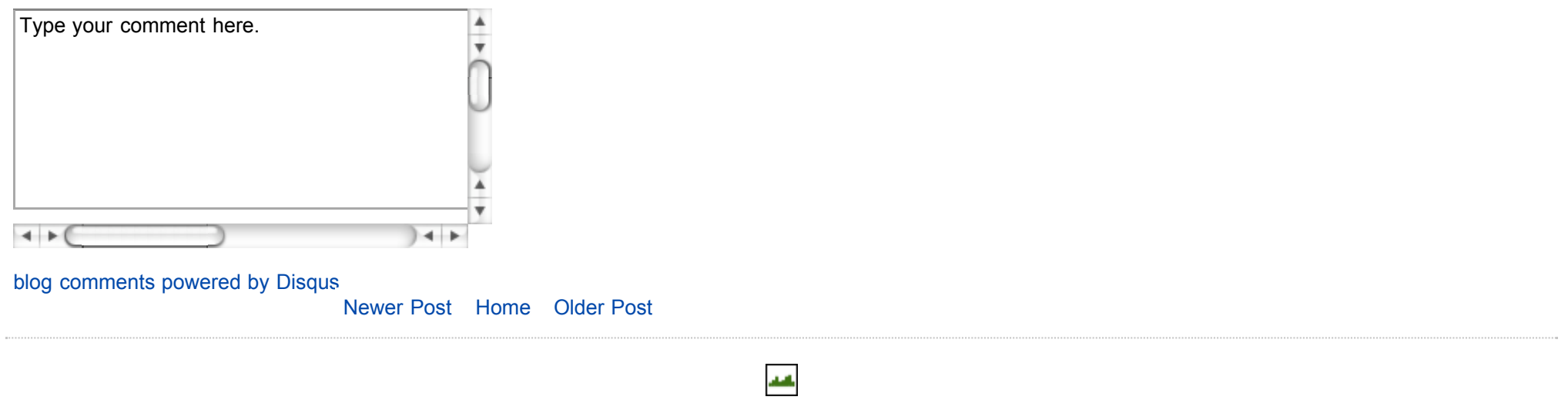

Content Copyright © 2004-2009 [All about Linux](http://linuxhelp.blogspot.com/) - A site on Linux, Open Source and Free software.